# **GAME MANAGEMENT SYSTEM (GMS)**

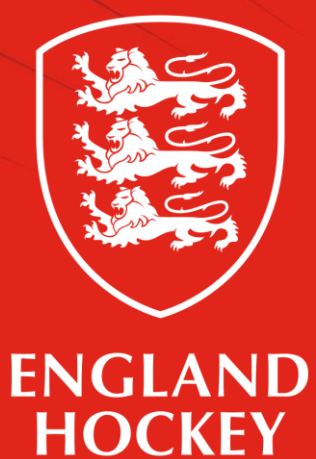

Club Admin How to - Change your fixtures and times Updated July 2022

## **What this guide covers**

- 1. How to set up your fixtures at the start of the season
- 2. How to change match times and venues
- 3. How to make bulk changes e.g. a team to play all home games at the time at the same venue.
- 4. How to make minor changes during the season

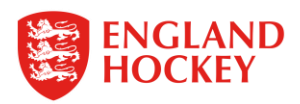

### **1 Start of season – How to change your fixture time and venue**

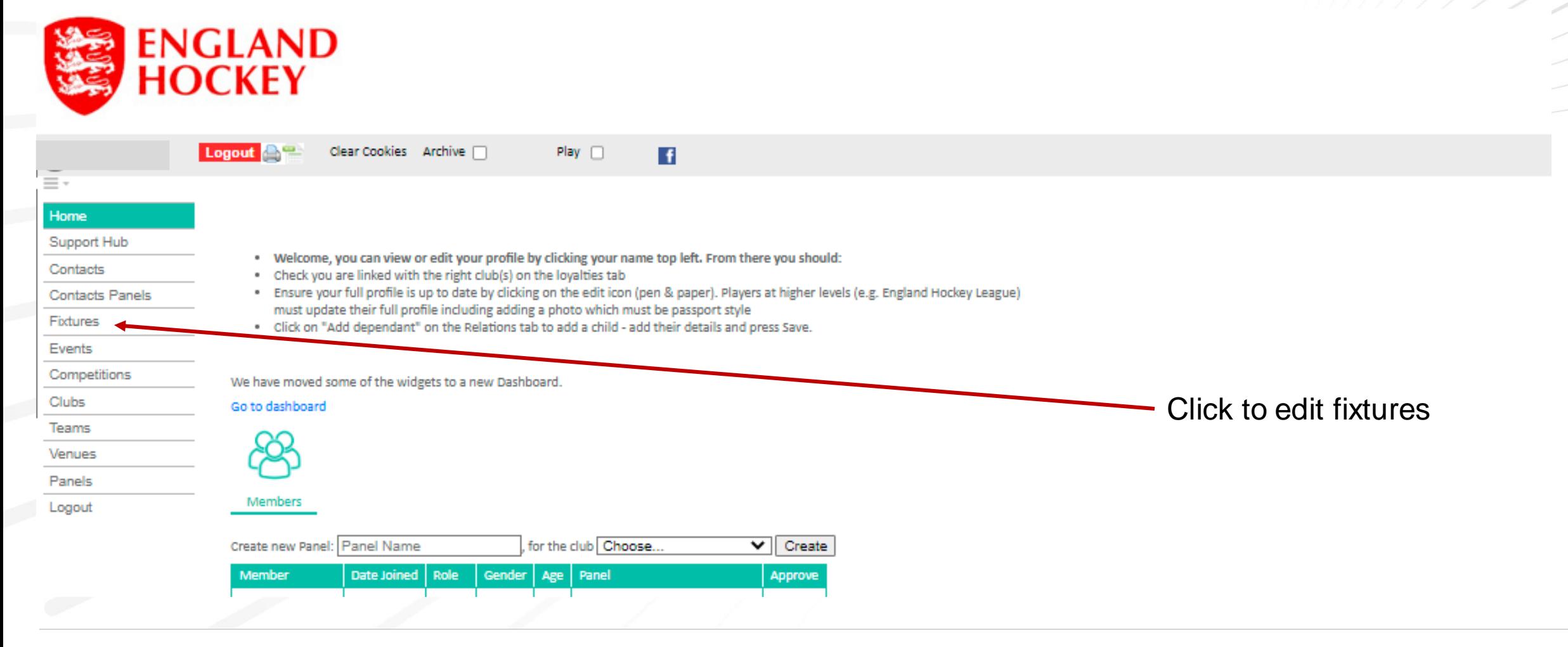

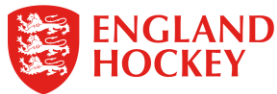

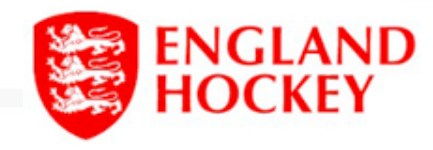

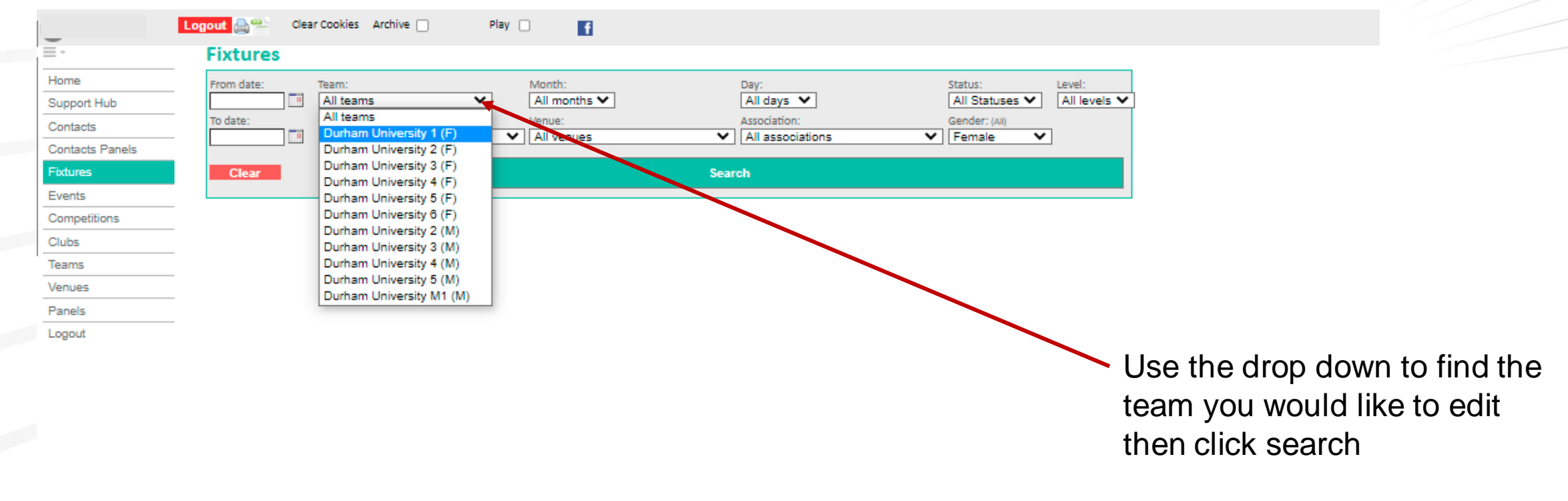

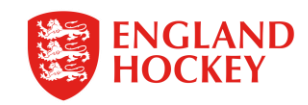

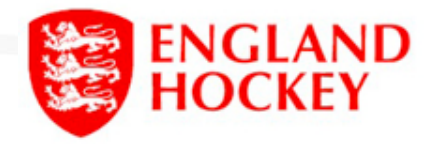

Ξ.

Fixtur

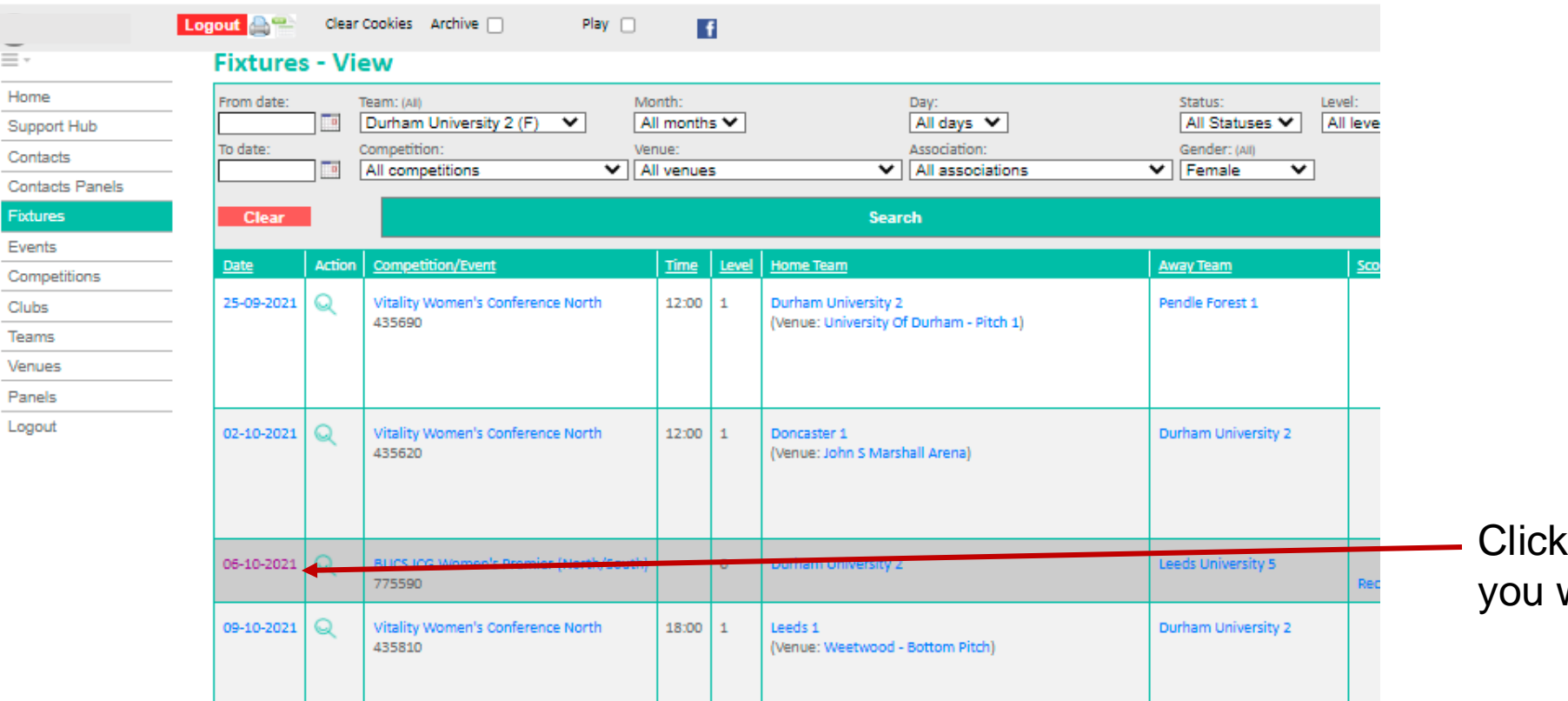

the date of the fixture would like to edit

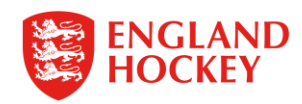

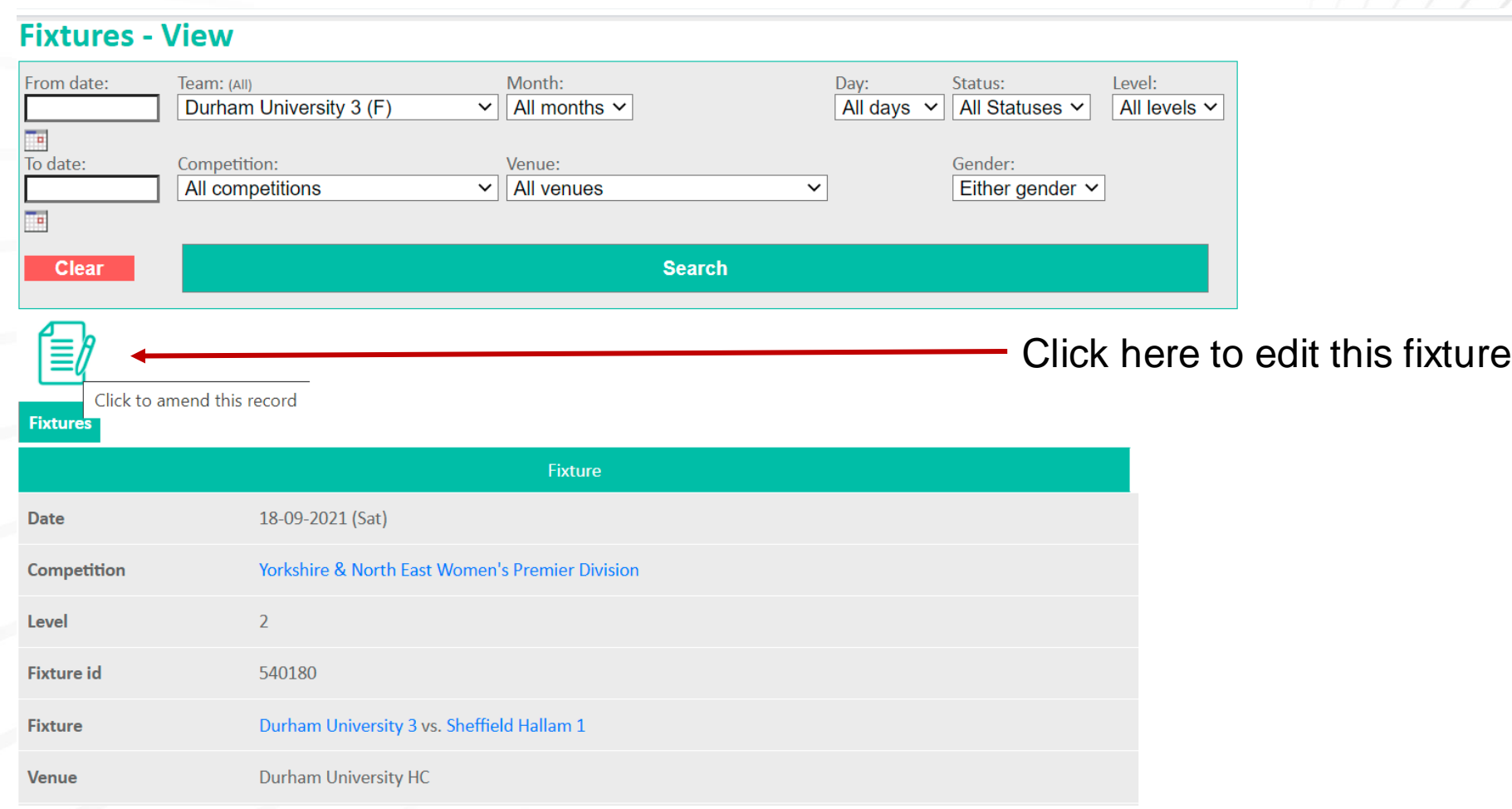

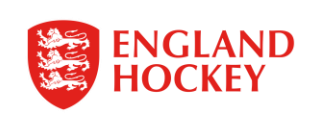

# **3. Bulk Changes**

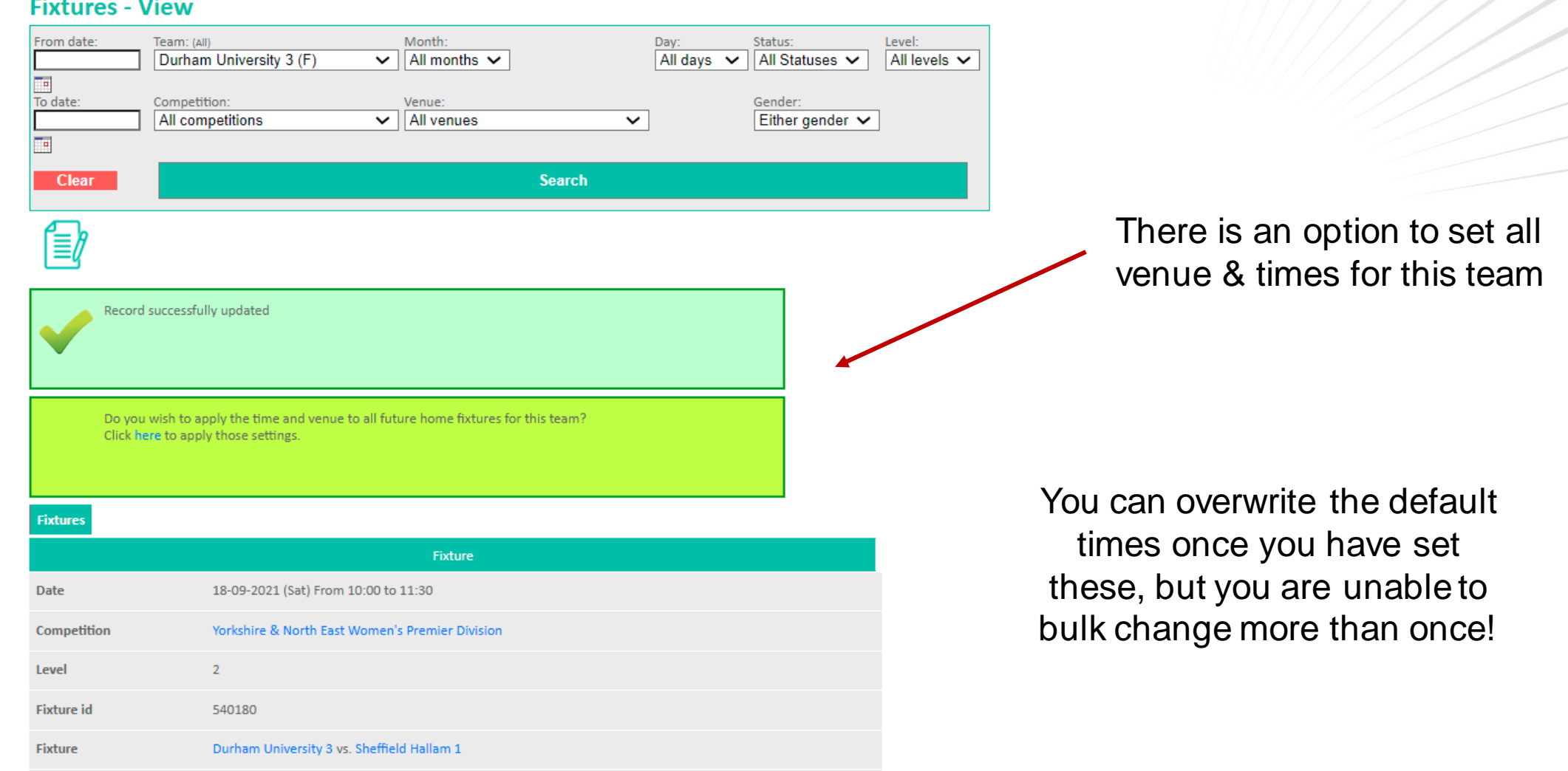

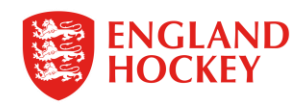

## **4. During the season – Quick change**

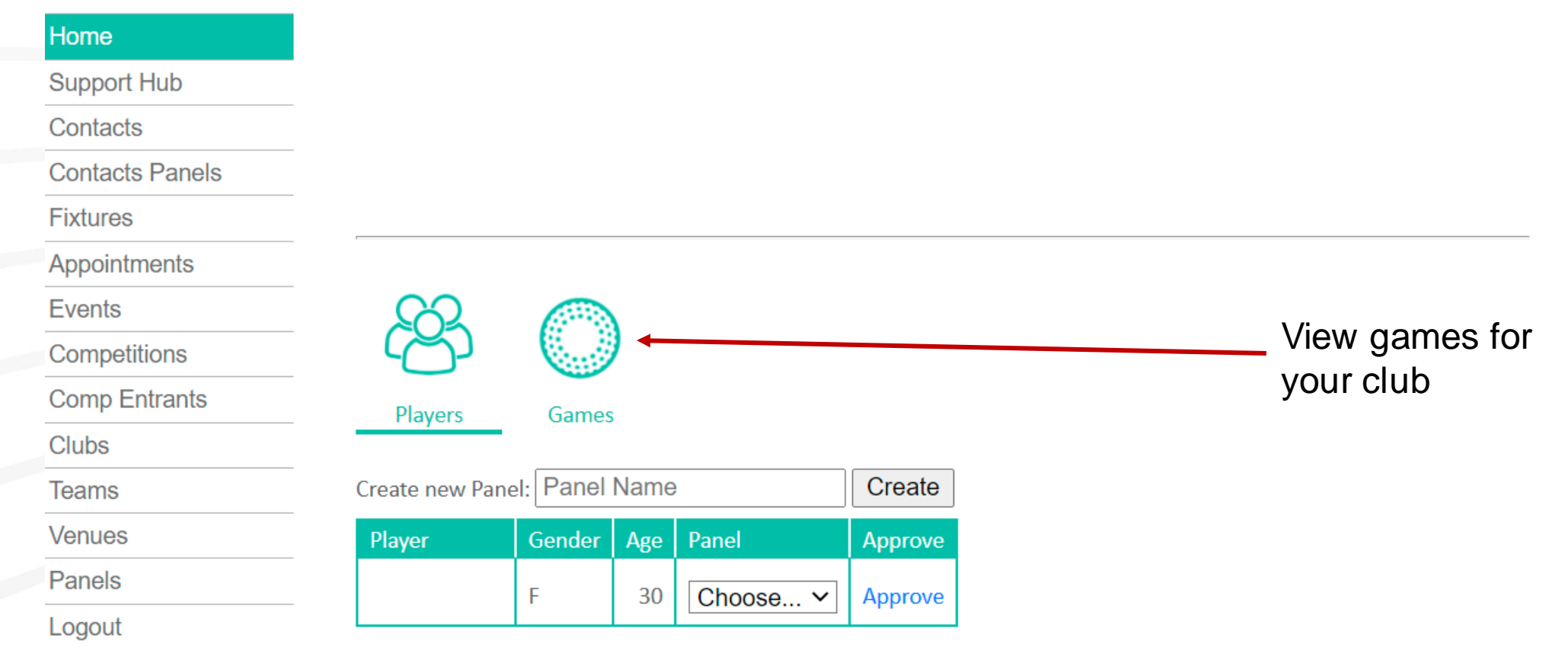

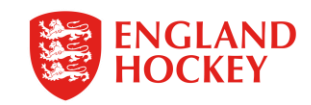

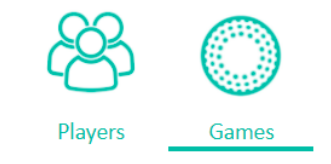

Team's upcoming games:

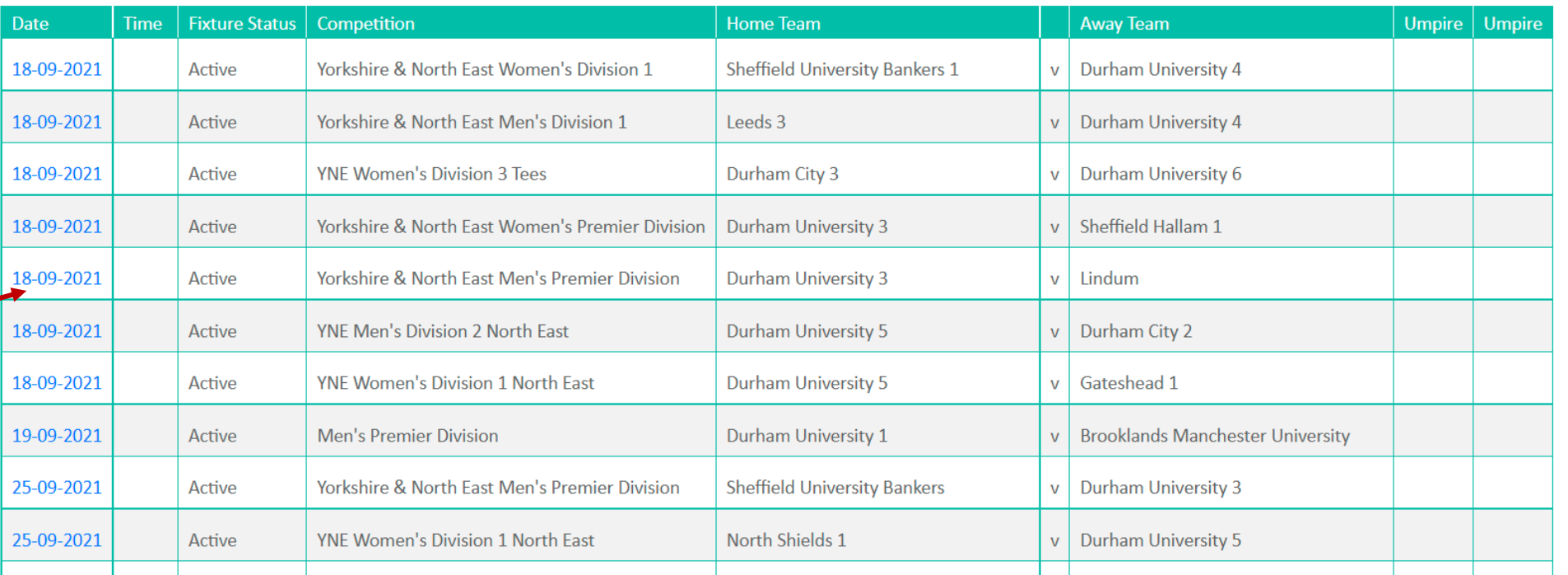

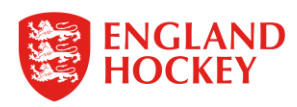

Click on the date of the home game you want to edit (HOME GAMES)

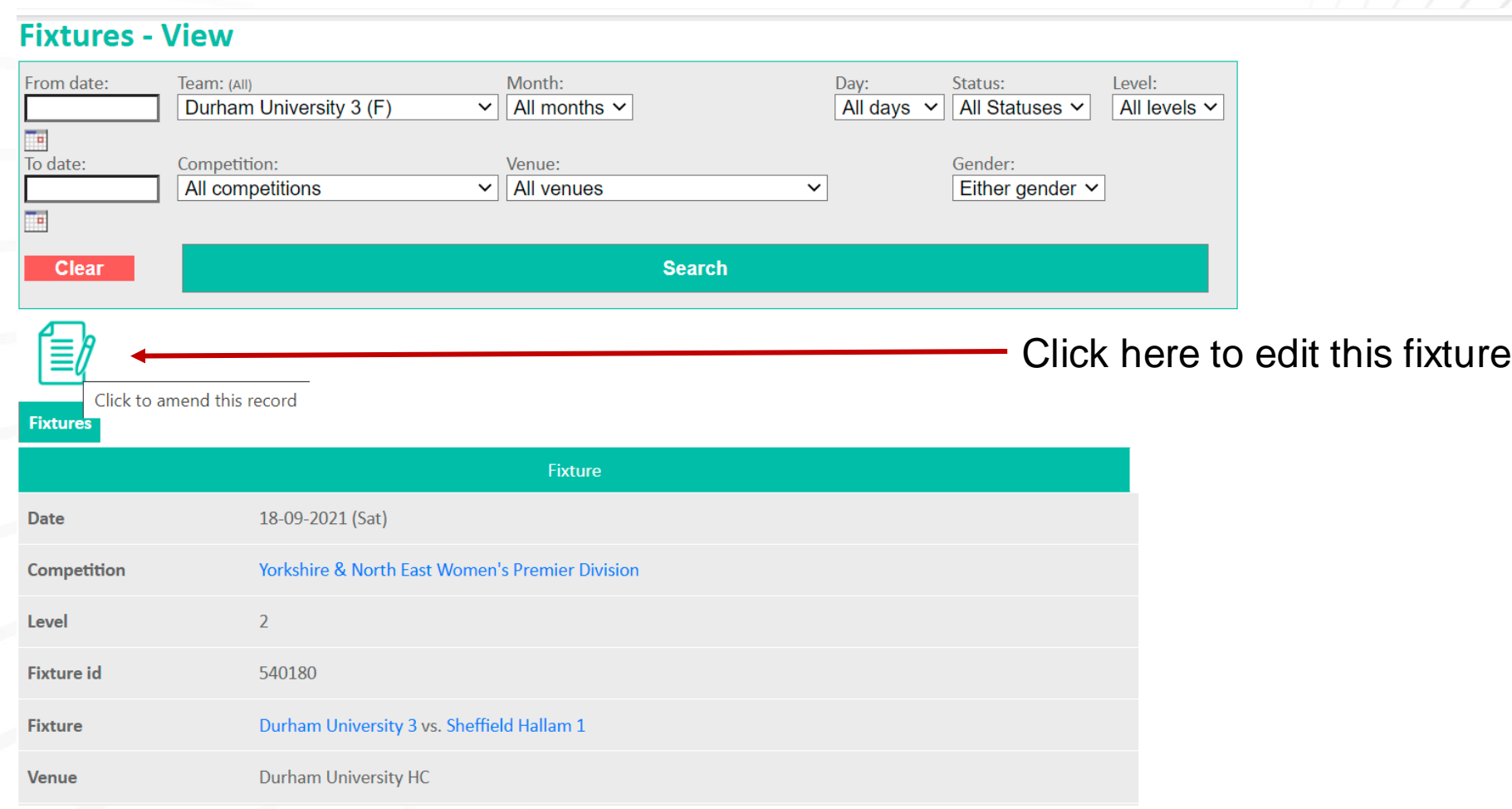

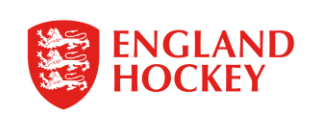

#### **Fixtures - Amend 2. Edit time and VenueFo**

Change from and to time, venue from list & then click save

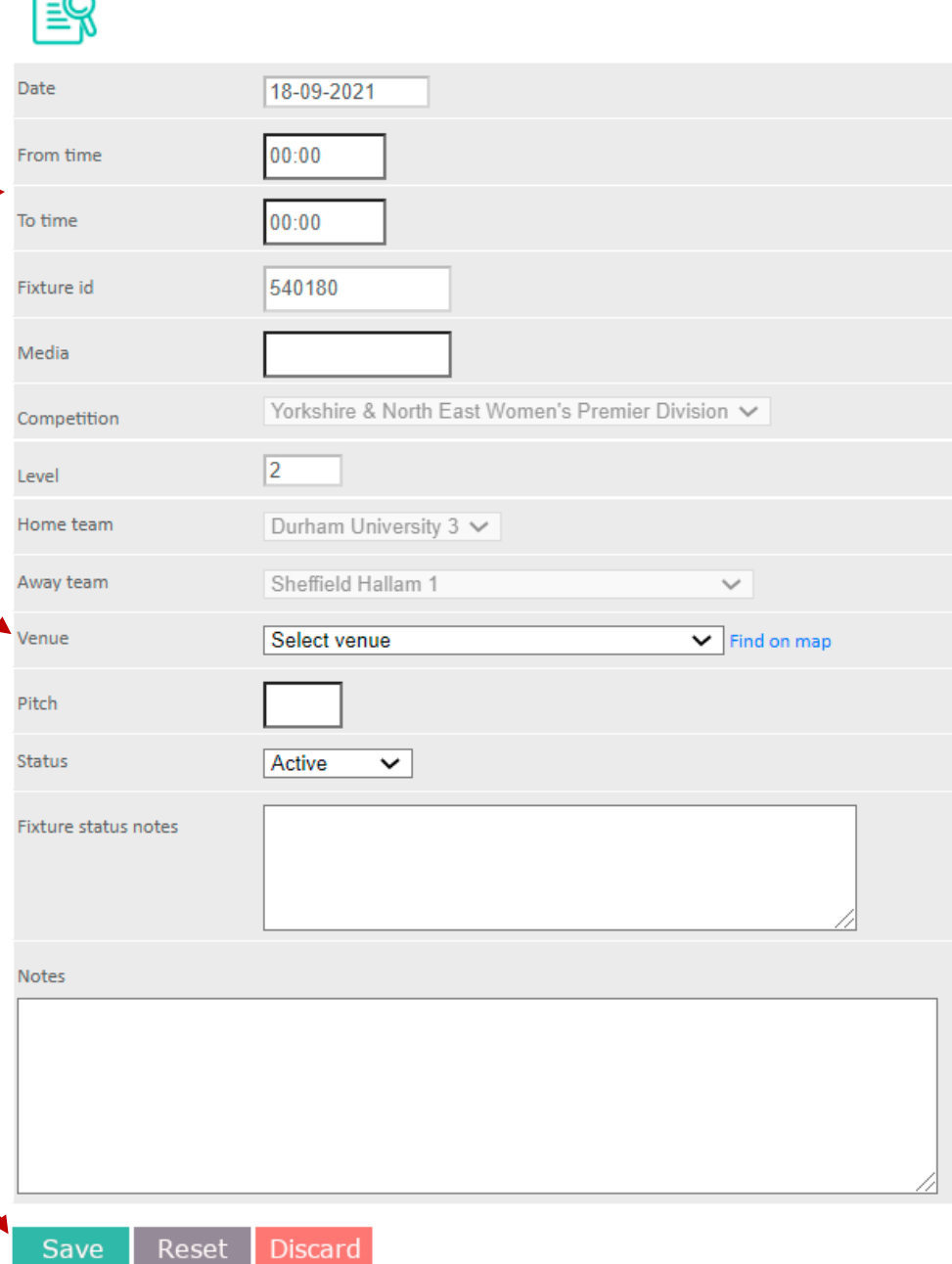

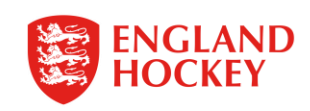

# Thank You

More information is available here: [www.englandhockey.co.uk/deliver/gms](http://www.englandhockey.co.uk/deliver/gms)

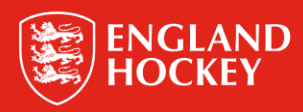